UM Group Ruling Quick Guide

A product of GCFA's Legal Services Department

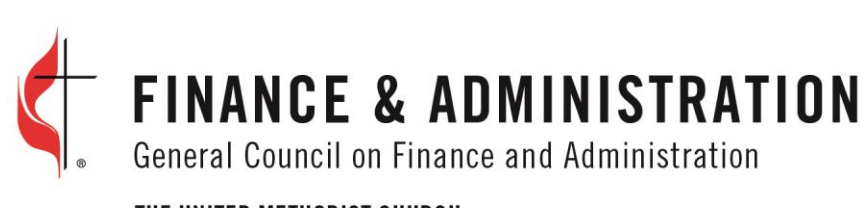

THE UNITED METHODIST CHURCH

## UM GROUP RULING QUICK GUIDE

## **APPLYING FOR A LETTER**

1. Enter your organization's **Employer Identification Number (EIN)**, then click the **Submit** button.

## Employer Identification Number (EIN)

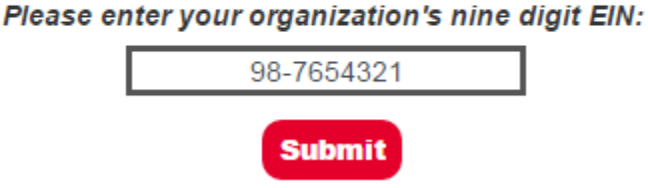

- 2. Select the type of organization that you need the EIN letter for from the following options. Each option will display a unique search criteria that you need to provide.
	- a. **Local Church** enter the church name and location to find the church

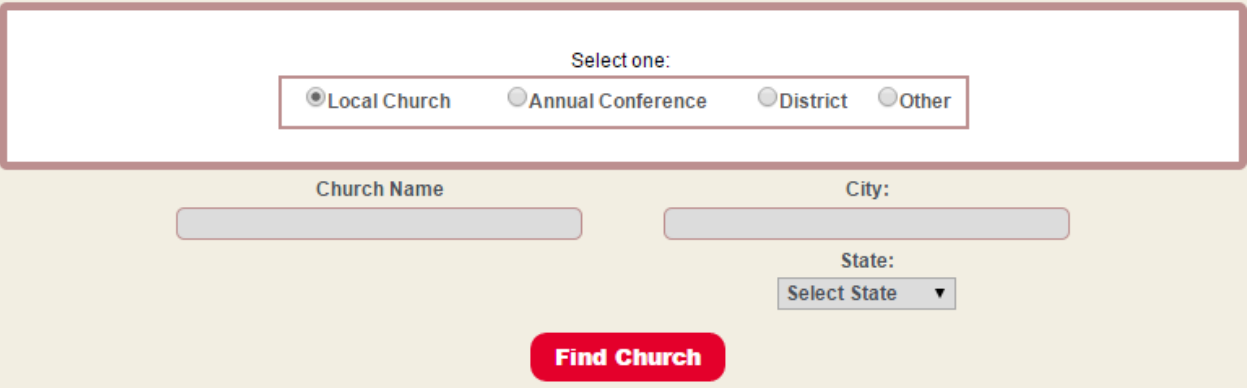

b. **Annual Conference** – select your conference from the dropdown box

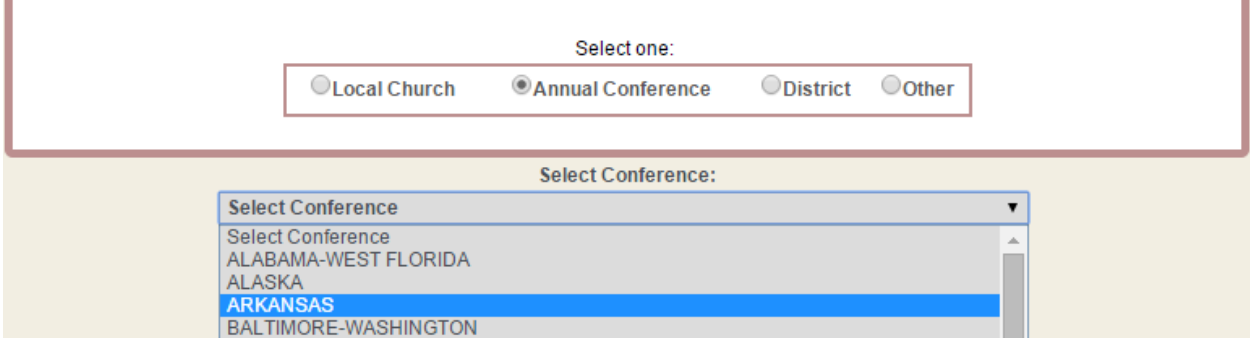

c. **District** – select your conference, then your district from the dropdown boxes

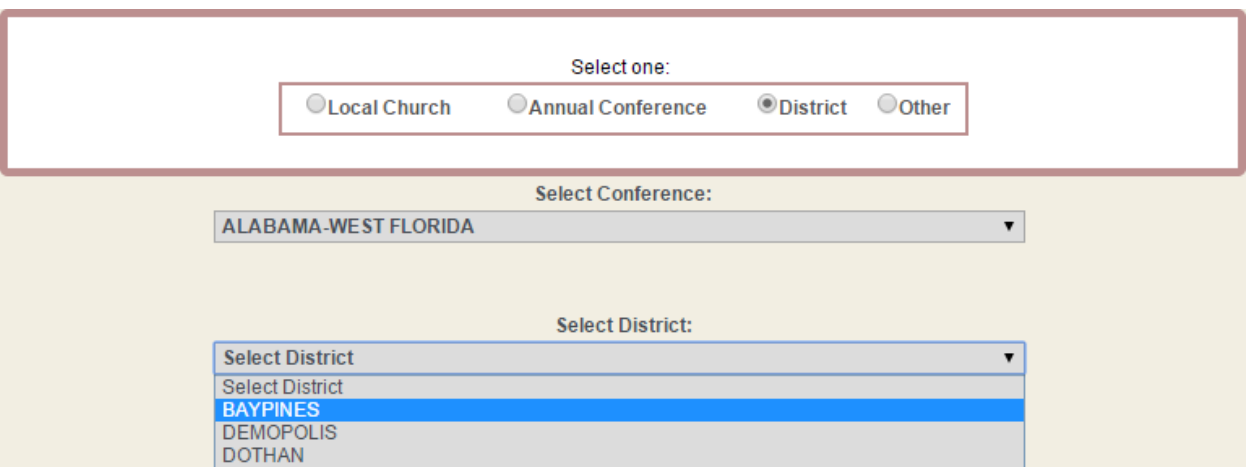

d. **Other** – Fill out the form to contact GCFA's Legal Department for further instructions

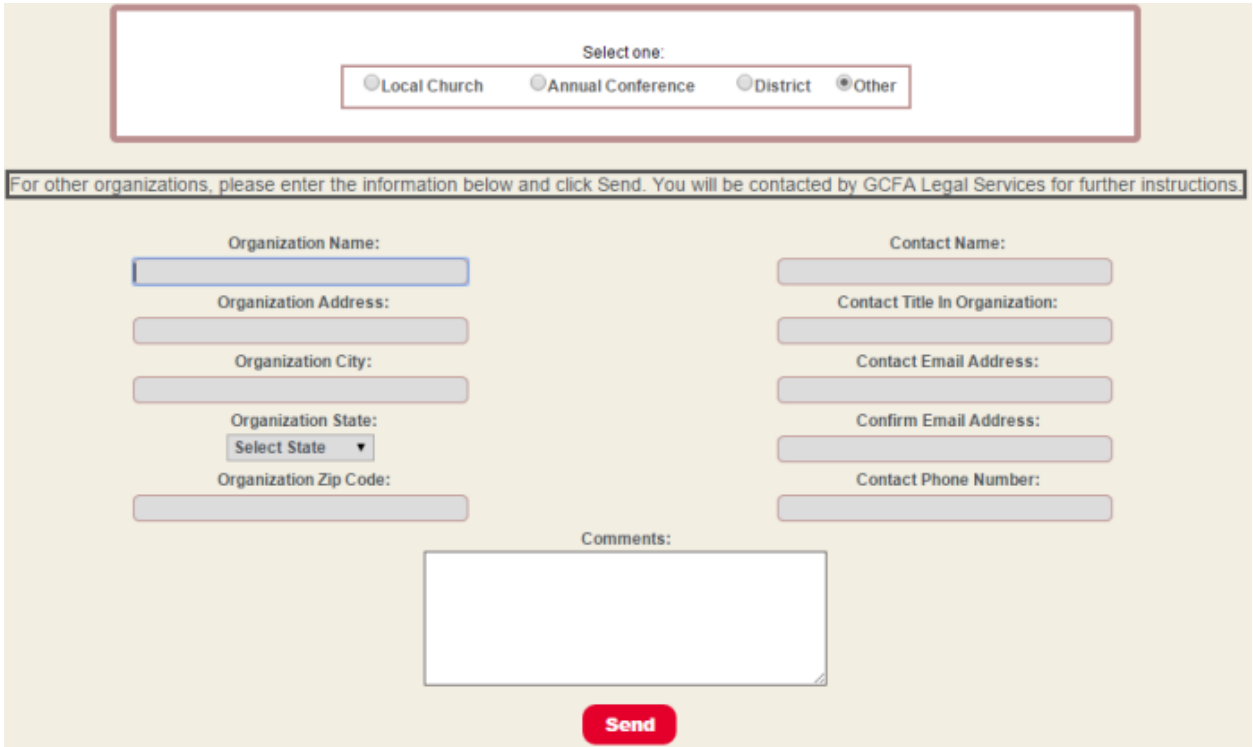

3. After choosing your option, a form, auto-populated with the organization's name and address information for your organization, opens.

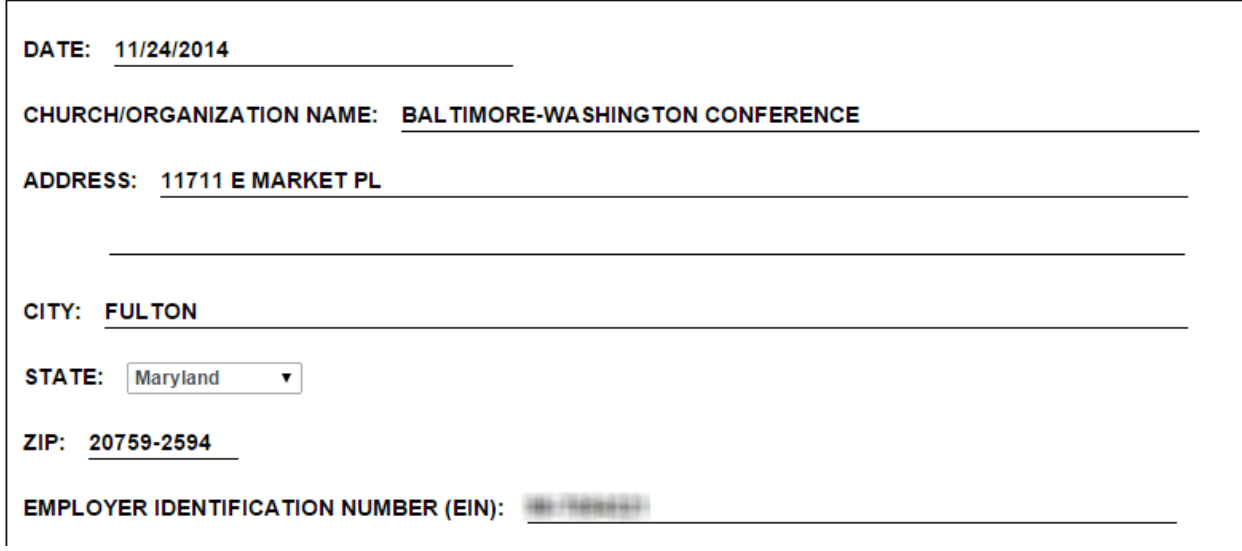

4. At the bottom of the form, enter the following information:

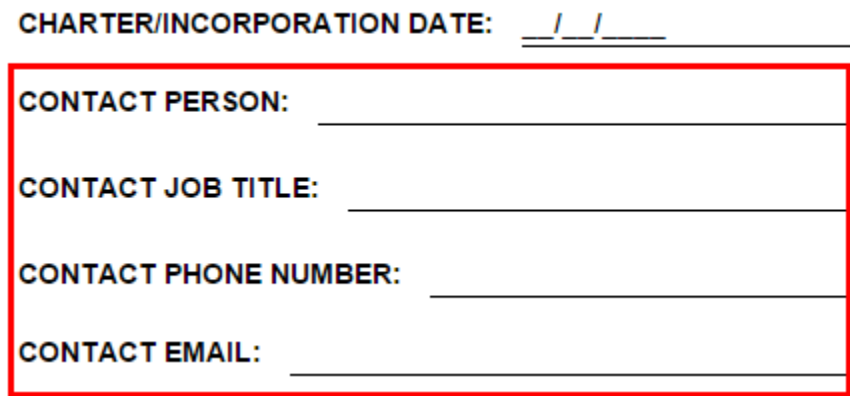

**Note:** Both phone number and email are not required, entering an email allows you to email the letter to the address entered.

**Note:** If available and unpopulated, add the Charter/Incorporation Date, but it is not required.

5. If any of the auto-populated information is incorrect and needs to be changed or updated, enter in the **Comments** text box and click the **Submit** button.

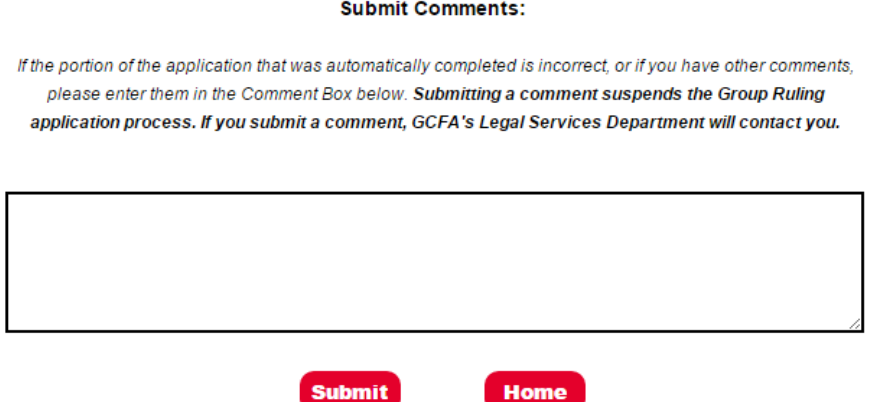

6. Select the identity certification checkbox. Only mark this checkbox if you are this person and have the authority to request this legal document. Click the **Submit** button.

By checking the box below, I certify that to the best of my knowledge and belief, the above information is true, correct, and complete; that I am a duly authorized officer of the organization named above; and that the organization named above hereby authorizes the General Council on Finance and Administration to include the organization in The United Methodist Church Group Tax Exemption Ruling.

CHECK HERE. (Required)

[Note: If the requesting organization is a local church, a pastor of that local church is authorized make this certification.]

7. The letter will automatically generate with the following information:

January 09, 2015

BALTIMORE-WASHINGTON CONFERENCE 11711 E MARKET PL

FULTON MD 20759-2594

Re: Certification of Inclusion in The United Methodist Church Group Tax Exemption Ruling BALTIMORE-WASHINGTON CONFERENCE **Affiliated Organization:** 

Affiliated Organization's Employer Identification Number (EIN):

8. You have the option of saving the generated letter from the website to your computer.

**Note:** If you entered an email address, go to step 9.

**Internet Explorer** users, do the following to save the document:

a. Click the **Save** button at the top of the page.

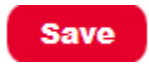

b. When the panel opens at the bottom of the page, click arrow on the Save button to open the menu. Click **Save As**.

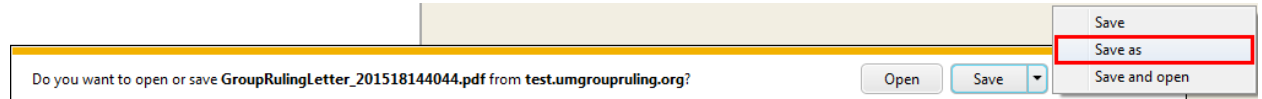

c. When the **Save As** window opens, name the document then select where on your computer that you want to save the document, then click the **Save** button.

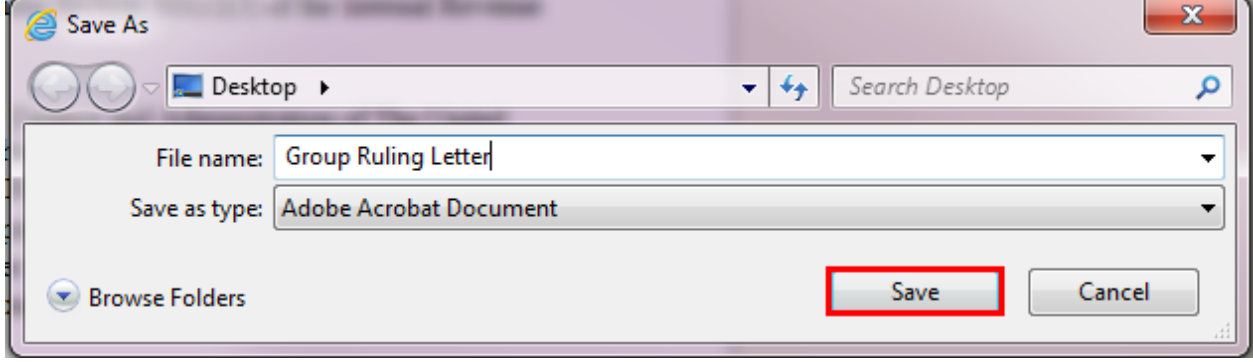

d. When the download is completed, click the **Open** button to review the downloaded document.

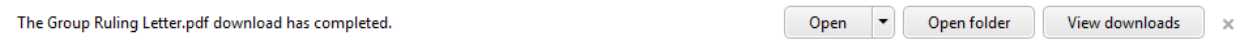

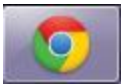

**Google Chrome** users, do the following to save the document:

a. Click the **Save** button to automatically save the document to your default download folder.

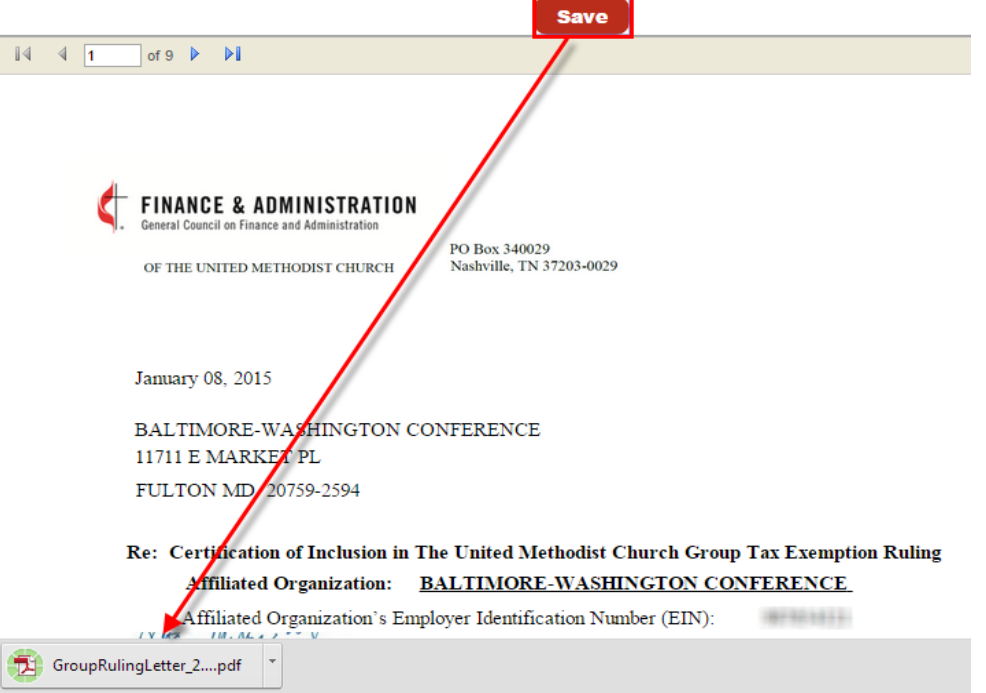

b. To open the document, click the download indicator and the document will open in another window. To see the default folder where the letter is currently located, click the **Show in Folder** menu item.

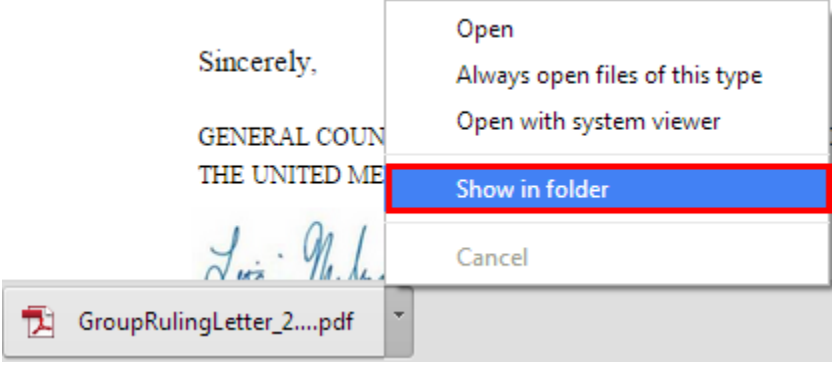

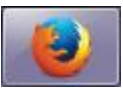

**Firefox** users, do the following to save the document:

a. In Firefox, click the **Save** button.

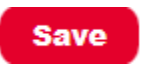

b. When the window opens, select the **Save File** radial button, then click **Ok**.

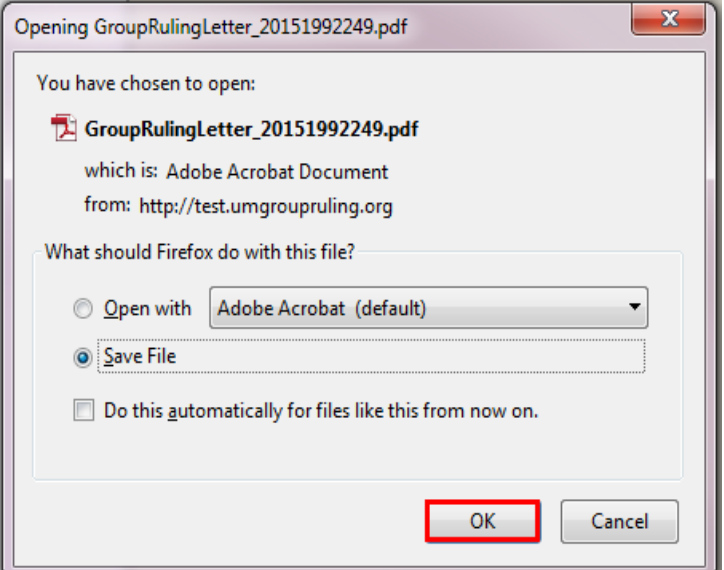

- c. The document's download confirmation will appear in the upper right hand corner of the screen.
- d. Click the folder icon to open the folder holding the document.

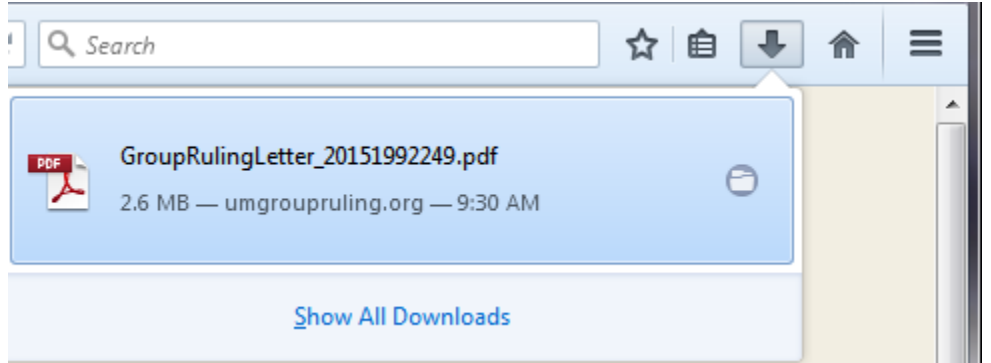

9. You can email the letter to the email address entered previously, save the letter as a PDF to your computer.

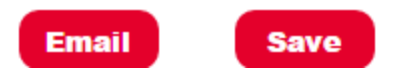

10. When emailing the letter, you will receive the following from GCFA Legal Services with the letter attached as a PDF.

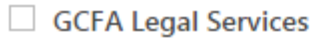

New Communication From GCFA Legal Services